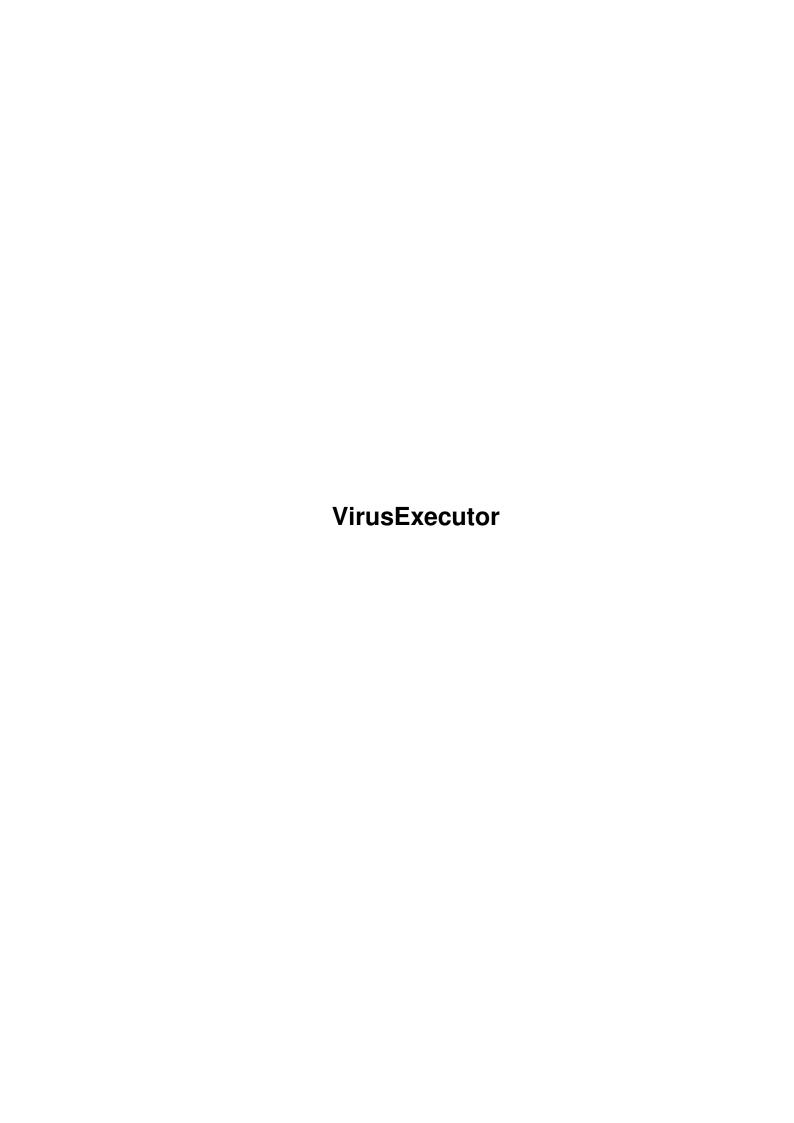

VirusExecutor ii

| COLLABORATORS |               |              |           |  |  |  |  |
|---------------|---------------|--------------|-----------|--|--|--|--|
|               |               |              |           |  |  |  |  |
|               | TITLE:        |              |           |  |  |  |  |
|               |               |              |           |  |  |  |  |
|               | VirusExecutor |              |           |  |  |  |  |
|               |               |              |           |  |  |  |  |
| ACTION        | NAME          | DATE         | SIGNATURE |  |  |  |  |
|               |               |              |           |  |  |  |  |
|               |               |              |           |  |  |  |  |
| WRITTEN BY    |               | July 8, 2022 |           |  |  |  |  |
|               |               |              |           |  |  |  |  |

| REVISION HISTORY |      |             |      |  |  |  |  |
|------------------|------|-------------|------|--|--|--|--|
| NUMBER           | DATE | DESCRIPTION | NAME |  |  |  |  |
|                  |      |             |      |  |  |  |  |
|                  |      |             |      |  |  |  |  |
|                  |      |             |      |  |  |  |  |

VirusExecutor

# **Contents**

| Viru | sExecutor           | l |
|------|---------------------|---|
| 1.1  | VirusExecutor.guide | l |
| 1.2  | install             | l |
| 1.3  | copyright note      | 2 |
| 1.4  | disclaimer          | 2 |
| 1.5  | system requirements | 2 |
| 1.6  | features            | 3 |
| 1.7  | getting started     | 3 |
| 1.8  | buttons             | 5 |
| 1.9  | to do               | 5 |
| 1.10 | thanks              | 5 |
| 1.11 | history             | 5 |
| 1 12 | ieo                 | 2 |

VirusExecutor 1/8

# **Chapter 1**

# **VirusExecutor**

## 1.1 VirusExecutor.guide

```
VirusExecutor v1.84
   1992 © 2000 by
Jan Erik Olausen
                           All Rights Reserved
How to install VirusExecutor
   Very easy...
 Copyright note
   Pure freeware!
 Disclaimer
   Who pays if something goes wrong
 System requirements
   C64? ;)
 Features
   What features does VirusExecutor have
Getting started
   Easy...
 To do
   What is planned in the future
   Who has helped, if any
 History
    What changed since the last version
```

## 1.2 install

VirusExecutor 2/8

HOW TO INSTALL VIRUSEXECUTOR

1: Copy the VirusExecutor directory to whatever you want it to be.

2: Copy JEOPlay to your C: directory

When the locale suport is finished, I will include a installer prgram.

That's it!

# 1.3 copyright note

COPYRIGHT NOTE

VirusExecutor is copyrighted 1982 © 2000 by Jan Erik Olausen

All rights reserved.

VirusExecutor is FREEWARE. This program may be freely distributed as long as:

- the executable and documentation remain unchanged and are included in the distribution
- no other charge is made than to cover time and copying costs

## 1.4 disclaimer

DISCLAIMER

No warranties of any kind are made as to the functionality of this program. You are using it ENTIRE at your own risk. VirusExecutor has no known bugs and no Enforcer hits!

## 1.5 system requirements

SYSTEM REQUIREMENTS

- \* All Amigas with OS2.04 or higher
- \* reqtools.library v38.11 or higher Copyright Nico François
- \* xvs.library Copyright Georg Hörmann and Alex van Niel
- \* xfdmaster.library Copyright Georg Hörmann and Dirk Stöcker

VirusExecutor 3/8

(Libraries are not included within this archive)

### 1.6 features

#### FEATURES

VirusExecutor (VE) is a virus killer that's meant to be easy to use. There's no 'advanced' options in the program that you almost never use anyway. This doesn't mean that VE is in the lack of power!

- \* Easy to use (hopefully) ;)
- \* Automatically analyzes an unknown bootblock. Detects 99% of any new virus.
- \* Bootblock database for recording of utilities boots, loaders etc.
- \* Checks executables and data files
- \* Checks files in LHA/LZX/ZIP archives (more to come)
- \* Checks memory every 5 seconds for viruses

## 1.7 getting started

#### GETTING STARTED

-----

Try it out and ask me if there's something that you don't understand... This guide is very simple. I will write a better one later...

#### STARTING

\*\*\*\*\*

When you start VE you will see some information about VE. Versions of the libraries that VE use, how many bootblocks/files VE has checked etc. Press "Ok" to continue.

Next, the memory check windows will appear.

Next, VE loads the bootblock database, if any.

If you start VE for the first time, a prefs window will pop up.

### BOOTBLOCK CHECKING

\*\*\*\*\*

Every time you insert a floppy disk into any drive, VE will check and display the bootblock from that disk.

A star (\*) after the text DF0: - DF3: shows the bootblock which are currently displayed on the screen.

MENUS (Should be easy to understand, almost no further comments) \*\*\*\*\*

The 'Project' menu ~~~~~~ About... Prefs... Memory check \_\_\_\_\_ File check Sector check Select Screen Mode Quit Show Bootblock viruses Link viruses File viruses Tasks Libraries Devices \_\_\_\_\_ Patches Install ~~~~~~ DF0: DF1: DF2: DF3: Comment: Here you can install a standard AmigaDOS bootblock or a bootblock from the database. Bootblock database Record View Edit name Merge Delete one Delete all \_\_\_\_\_ Save Utilities ~~~~~~~ Rename pictures Renames multiply files in one directory. If you select the file Test6

VirusExecutor 5 / 8

### 1.8 buttons

```
KEYS
```

- - - -

- \* Esc Pauses fil checking and asks if you want to abort...
- $\star$  Numeric 0-3 Shows bootblock of that drive if you have more than one drive on your system.

## 1.9 to do

### 1.10 thanks

```
THANKS
-----
Many thanks to following persons which helped to improve VirusExecutor:

Jan Andersen for sending me new virus

Georg Hörmann and Alex van Niel for the xvs.library
Georg Hörmann and Dirk Stöcker for the xfdmaster.library
Nico Françies for the reqtools.library

The BETA testing crew:
Philip Bang, Vegar Pedersen, Robert Westad, Roar Syversen, Trond Larsen,
```

VirusExecutor 6/8

Jørn Tillnes, Rune Mindresunde, Jan Tore Sandvik and Jan Andersen

## 1.11 history

# HISTORY 1.84 - Changed VirusExecutor.patches again! I forgot to include the patch names within this file :) - 'Error 1200' was a typing mistake in v1.83c only. Fixed - From the prefs window you can now select an option to hide known patches. If this option is set and you choose 'Check Memory' from the menu, VirusExecutor will show all patches! - Added 'SmartCrash v1.1' to the patch brain - Added 'playsid.library' to Interrupt Vectors I'm now working on locale support for VirusExecutor... If you want to translate VirusExecutor to your language, please mail me at j-e-o@frisurf.no so you can have the VirusExecutor.cd file :) 1.83c - When starting VE, windows pop up only if there's a virus in memory or if an \*\*\* UNKNOWN VECTOR \*\*\* patch are detected - Added a meny function to view known patches - The "VirusExecutor.patches" file is now much smaller - Added patch: 68060.library, CyberPatcher, SnoopDos v3.0 1.83b - Improved and fixed some minor bug to the patch checking. - Added a few more patches. More to come... - Fix a bug when "\*\*\* UNKNOWN VECTOR \*\*\*" in CPU Interrupt checking. - Fixed FPU: 68040 when it was a 68060 - Removed some internal viruses. Please get the xvs.library v33.19! 1.83a - Added "AMOS Joshua Clone Trojan" - 060FPU was showing as 040FPU. Fixed! Thanx to Jarle Eidet for telling me about that. 1.83 - Added "AMOS Joshua Trojan" - Major upgrade on vector and patch checking. This is just a preview. I had to release this version because of the new Joshua virus 1.82f - Added to prefs: Skip encrypted files - In encryped files, password was always wrong. Fixed - While typing password, no output is seen. - Improved Zakapior file checking VE is now encrypting the file... - Fixed an error msg that pops up as an CLI message when ${\tt VE}$ couldn't lock a directory - VirusExecutor is now listed in the task window 1.82e - Added sounds to VE :) - Added vector check for kickstart 40.70

Fixed small bug in List KickMemPtr outputAdded a utility to save internal ROM to a file

- When clearing vectors, interrupt was not restored. Now fixed

- Changed some text output

VirusExecutor 7/8

- Added DF0: sector checking
- 1.82d Added kickstart 40.60/40.63/40.68 in vector check
  - When inserting a A1000 kickstart disk VE prints out the kickstart version. Anyone have kick 1.0 and 1.4 beta?
- 1.82c VE now shows all tasks.. Sorry :)
  - BUG: The vector window pops up only if the vectors are changed
  - VE can now show entries using KickMemPtr
- 1.82b Added a prefs window (BETA).
  - VE goes directly to the prefs window when new preferences has been added.
  - Fixed the 'Error 12000' (I hope)
  - Added vector checking. Not very good, but I'm working on it.
  - VE can now display Tasks, libraries and devices...
- 1.82a VE now sorts files when scanning disks for virus
  - Sorry, forgot to remove 'Zakapior' virus from memory, fixed!
  - Shows only filename of the infected file within an archive (Not the whole path)
  - Added more info while scanning files if you have big enough screen :)
  - Added zip arhcive, please use: UnZip 5.32 of 3 November 1997, by Info-ZIP. Maintained by Greg Roelofs. (found on Aminet)
  - Added memory scan during file checking
- 1.82 Added a 'Select Screen Mode' requester (lots of requests)
  - Added auto remove link/file virus...
  - Cleaned up some code...
  - Rewritten file scan code... Much safer now.
  - Checks files in LHA/LZX archives (more to come)
  - Added "Zakapior Trojan" virus (internal, not xvs.library)
- 1.81c VE can now unlink linked files... Thanks to Jan Andersen for sending me some linked files.
  - Removed stupid requester: "Seems like you own an old VirusExecutor".
  - And some other stuff that I don't remember :)
- 1.81b VE is now using xfdmaster.library for crunched files.
  - After VE removes a link virus it now checks the file again for more viruses until it's clean.
- 1.81a Rewrite analyze function of encrypted bootblocks.
  - Fix a small bug when the bootblock was a standard 1.3+.
  - Forgot to report the error message if a link virus couldn't be removed.
    - Also forgot to ask if you want to delete a data virus Cleaned up some code and text output.
- 1.81 First Aminet release.

VirusExecutor 8 / 8

# 1.12 jeo

Jan Erik Olausen Email: j-e-o@frisurf.no Norway

Eller dersom du bor i Norge kan du ring ABBS Support: (+47) 69 35 30 97